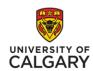

## **Access Adobe Connect Meetings and Recordings**

Adobe Connect Meeting (ACM) is a Flash-based synchronous communication system where you can connect in real-time with your instructor for live presentations, or with peers for group meetings. Your instructor will schedule Adobe Connect Meeting online rooms for online learning, and group meetings.

Step 1: In the Red Navigation Bar, click Online Rooms

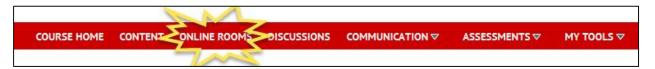

**Step 2:** Scroll to the bottom of the page to view a list of scheduled Adobe Connect Meeting online rooms. **Click on the Name of the Room.** 

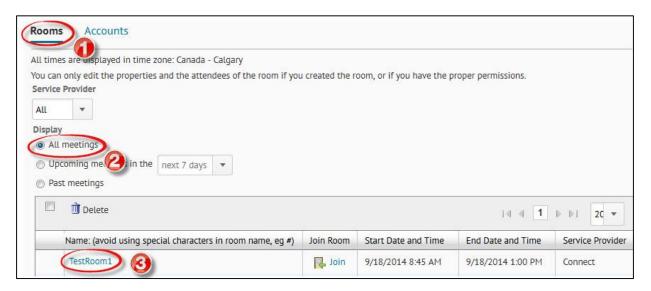

## What would you like to do?

- Join an Adobe Connect Meeting Online Room
- View an Adobe Connect Meeting Online Room Recording

## **How to Join an Adobe Connect Meeting Online Room**

Step 3: Select the Room tab

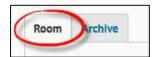

Step 4: Click Join Room. Adobe Connect Meeting software will open in a new window.

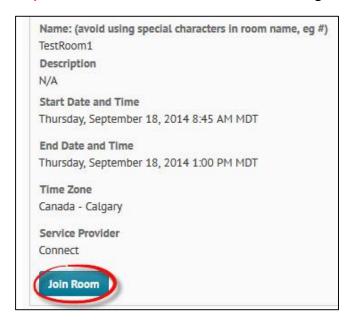

## How to View an Adobe Connect Meeting Online Room Recording

**Step 3:** Select the **Archive Tab** 

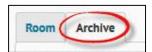

**Step 4:** Click on the **name of the recording**. The recording will open in a new window.

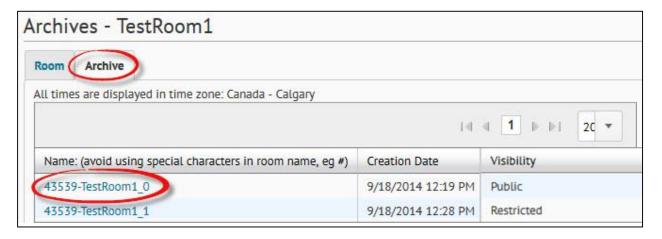

**Note:** Recordings with Visibility set as **Restricted** are <u>not available to students</u>. Instructors must make the recording Public before students can view the recording.

University of Calgary Continuing Education©2015